# PrimeDrive Release Note Aug 25, 2012 Release

Softbank Telecom Corp.

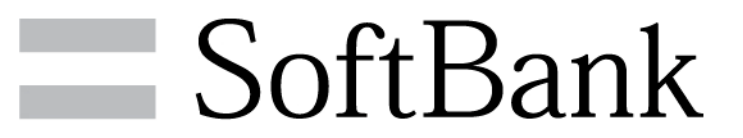

Copyrights Reserved CSOFTBANK TELECOM

## 【1. For Administrator】

①Redesigning administrator account ②Can be archived for log file

③Changing to New login URL

④Support for Internet Explorer 9

【2. For User】

①Support for "Gmail" to send email notification from PrimeDrive

②Support for Chinese character of a file name

③Reciever's email address to send key can be recorded in log file ④Email notification can be sent by "TO"

⑤Adding new preset sharing authority

【3. Others】

①Sender's email address of automatic email notification changed to primedrive.jp.

### Administrative account/Searching an user

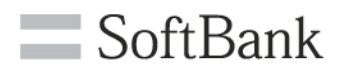

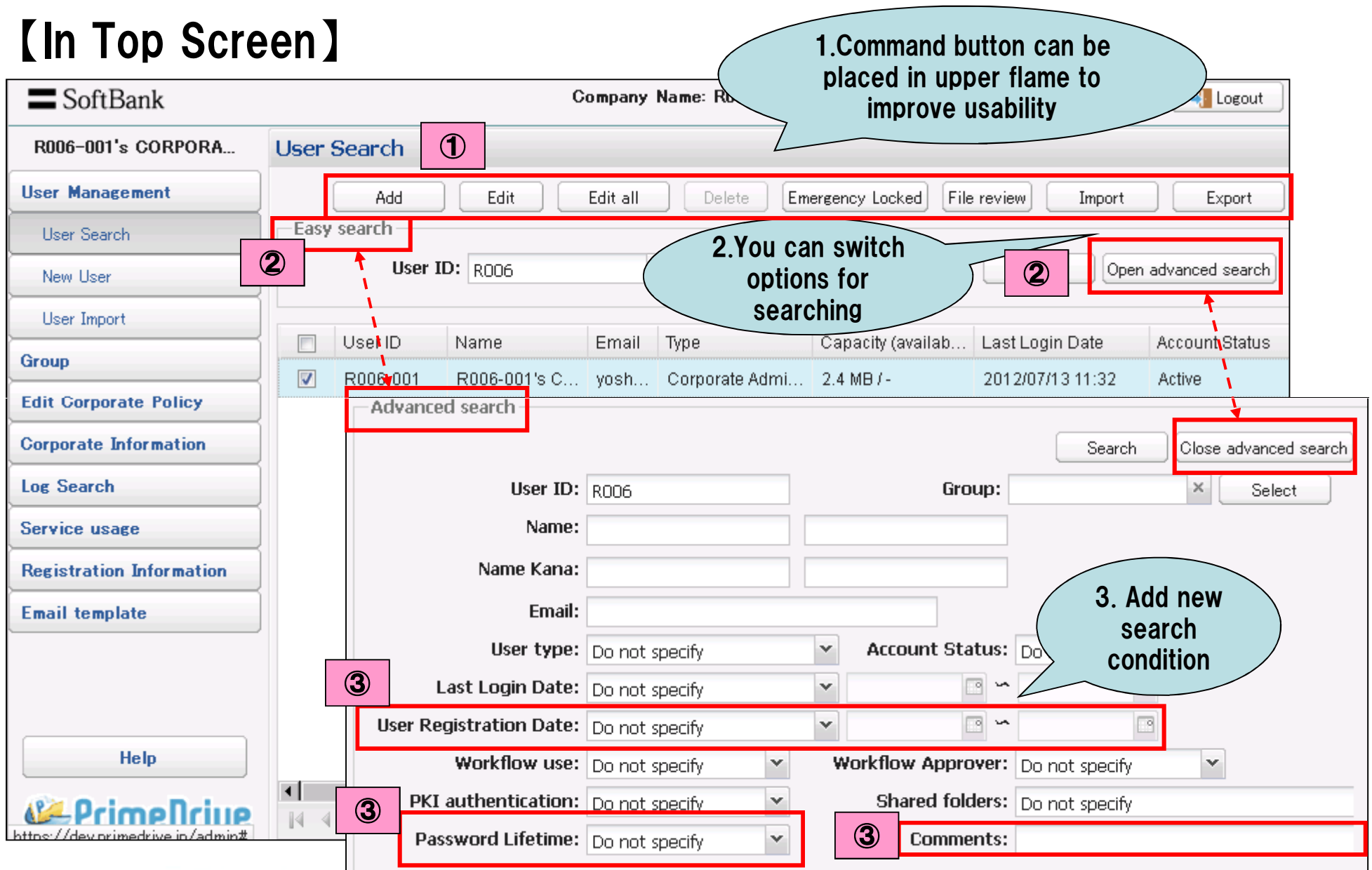

Copyrights Reserved CSOFTBANK TELECOM

#### Administrative account/Editing an user

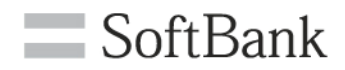

## 【Improving usability to edit an user】

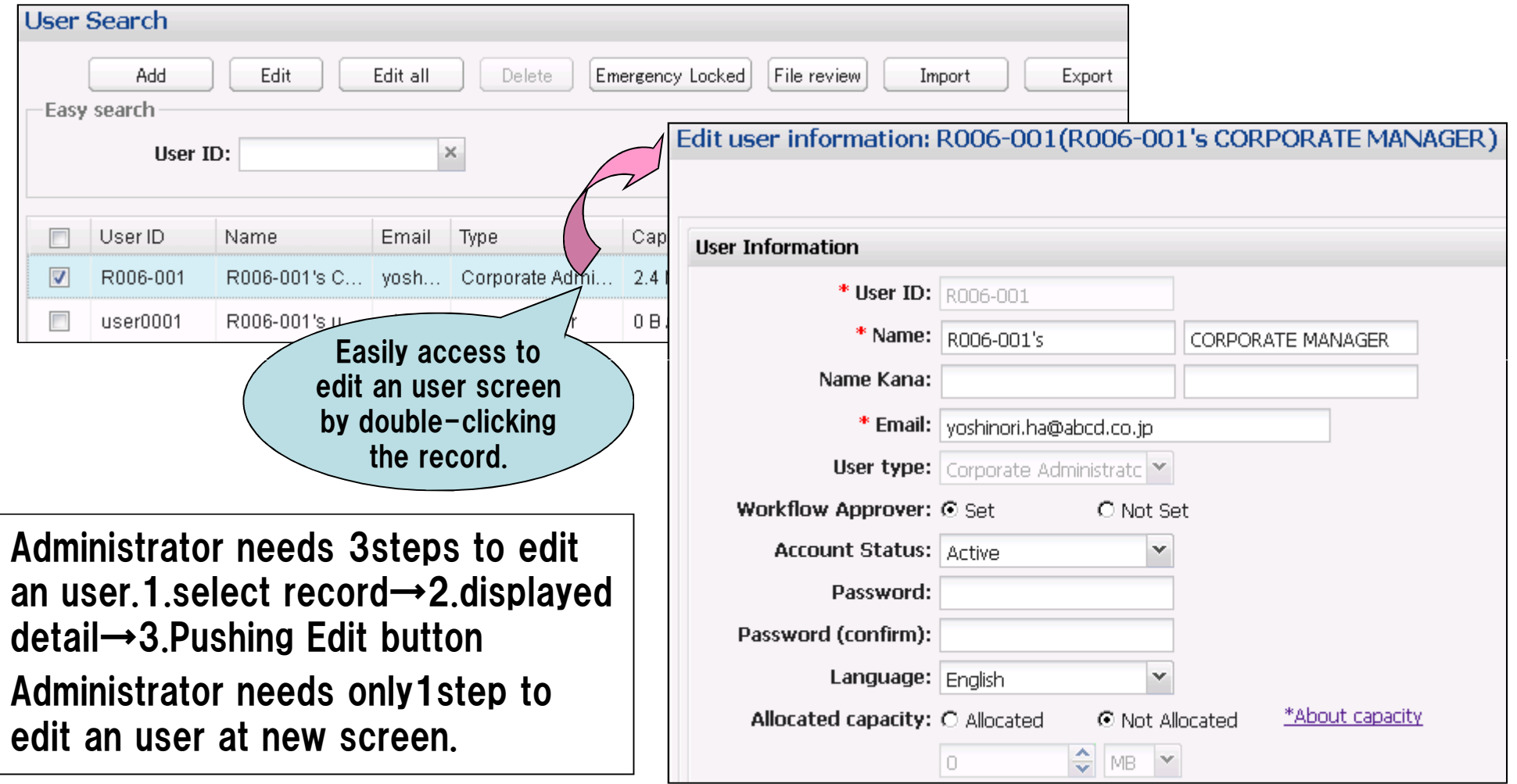

[NOTE] It is same idea at the list of a user group and log to edit them.

### Administrative account/Service Usage

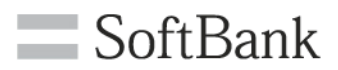

## 【Adding available capacity】

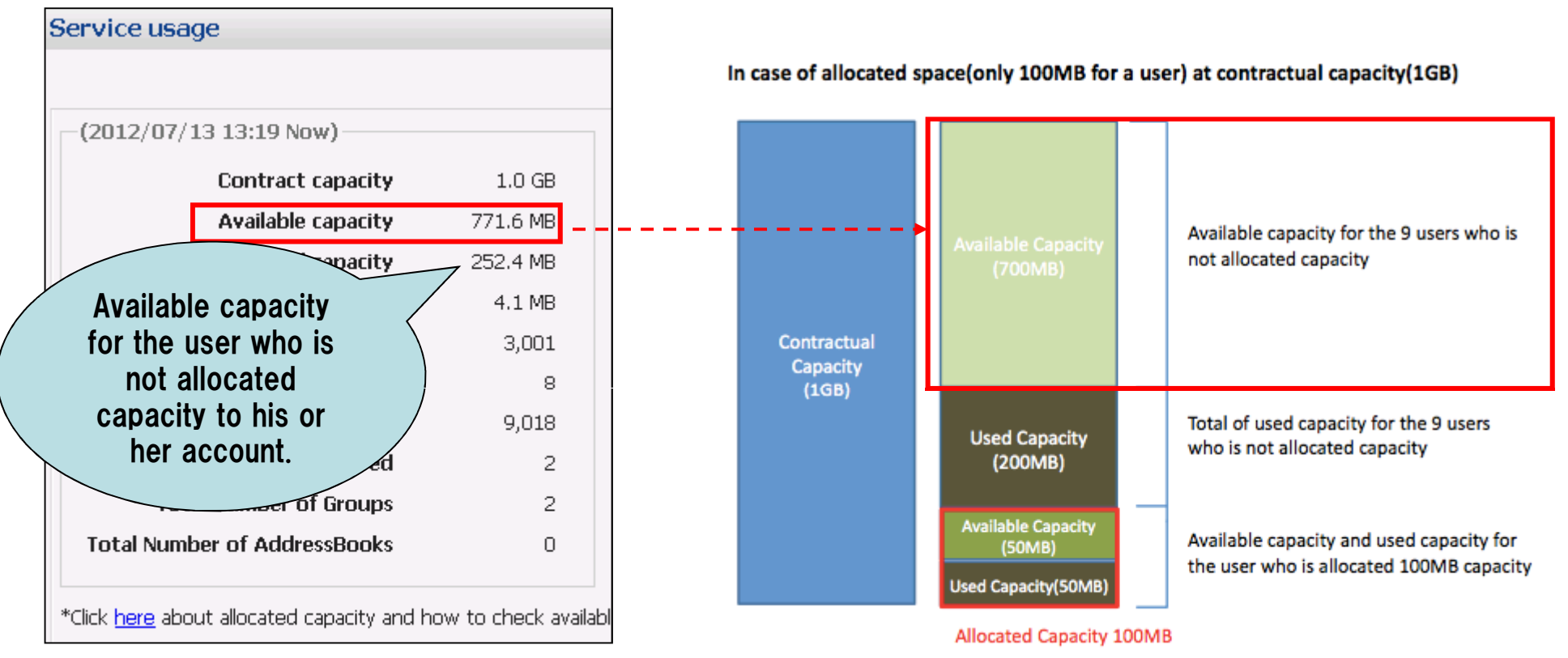

#### 【Supporting for Outlook2010 at when sellecting local mailer to send notification email】

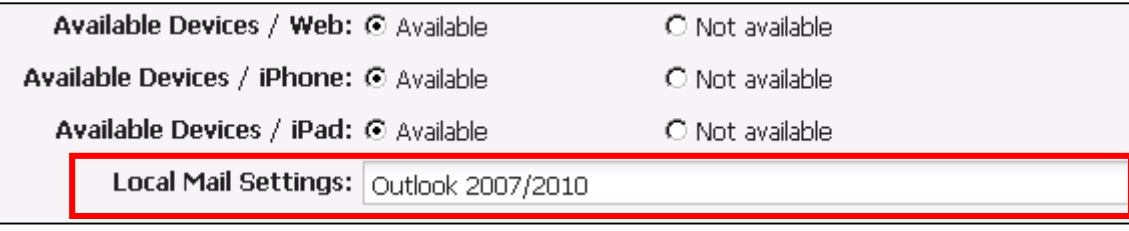

#### Administrative account/Archive for log list

・Log data which is older than 5 months is archived. Administrator can download the archived file for each month. The log data which is recorded at last 5months included current month can be searched on screen and download the log file. Log file is archived on every month 1th 0:00.

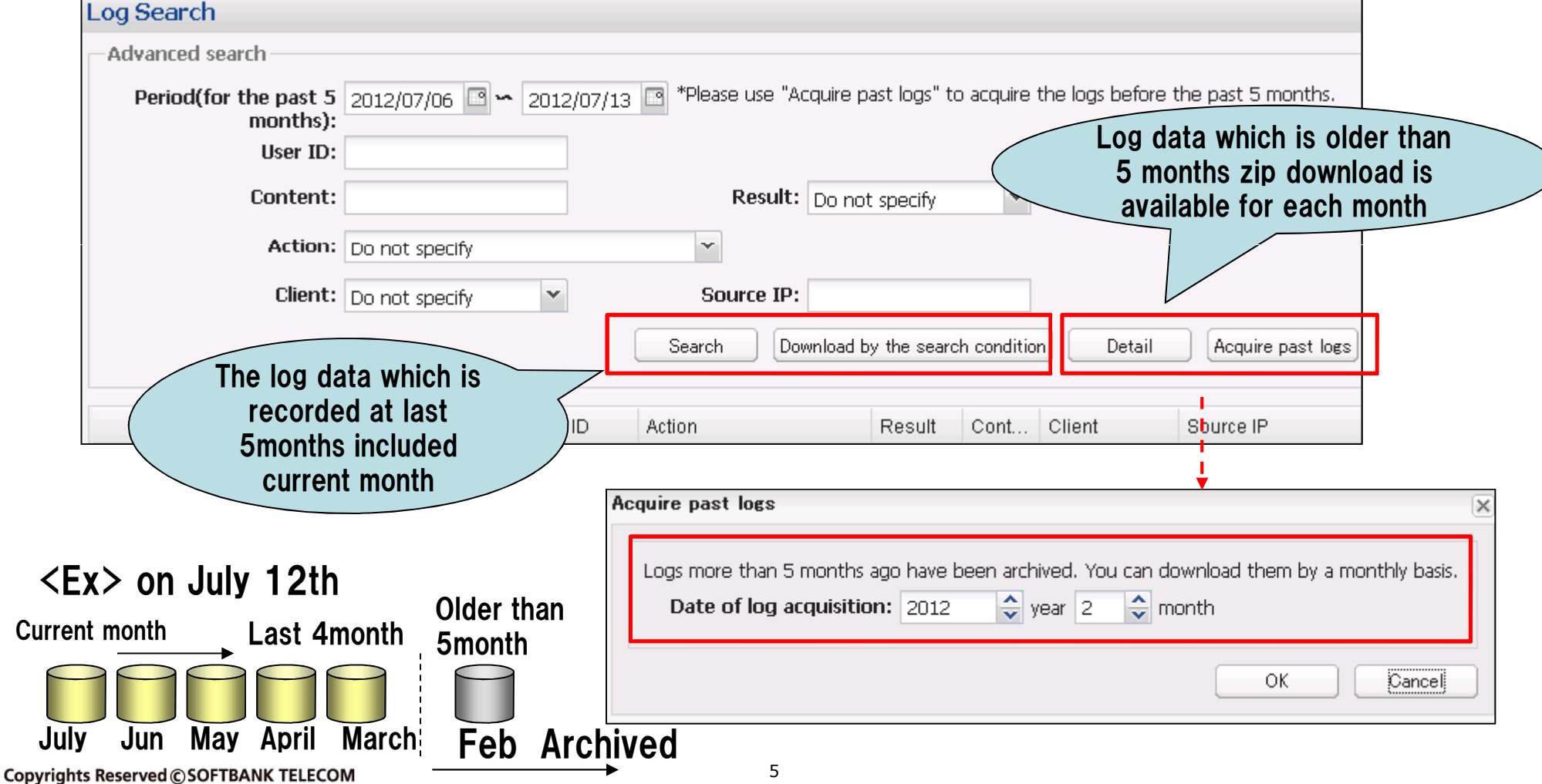

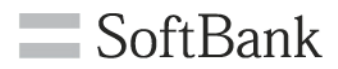

【Current login URL】 https://primedrive.jp/admin/corporate/<CorporateID>

【New login URL】 https://primedrive.jp/admin/<CorporateID>

※You can keep using current login URL to access prime Drive.

We recommend to bookmark new login URL in your browser.

【About corporate policy and IP address restriction function】

IP address connection restriction: C Restriction  $\odot$  No restriction O Restrict connection from the internet \*If you are currently setting, Please note login from the internet will be disabled.

"Restrict connection from Internet" is set only for the case of that administrator permitt users to access from SmartVPN/Internet VPN with closed network.

Note: If "Restrict connnection from Internet" is set, you can't access PrimeDrive from Internet.

### User account/sending email notification from "Gmail"

- ・"Send by Gmail" button is added on "Select a Mailer".
- ・Title and send key is automatically copied on mail form after clicking "Send by Gmail" button.

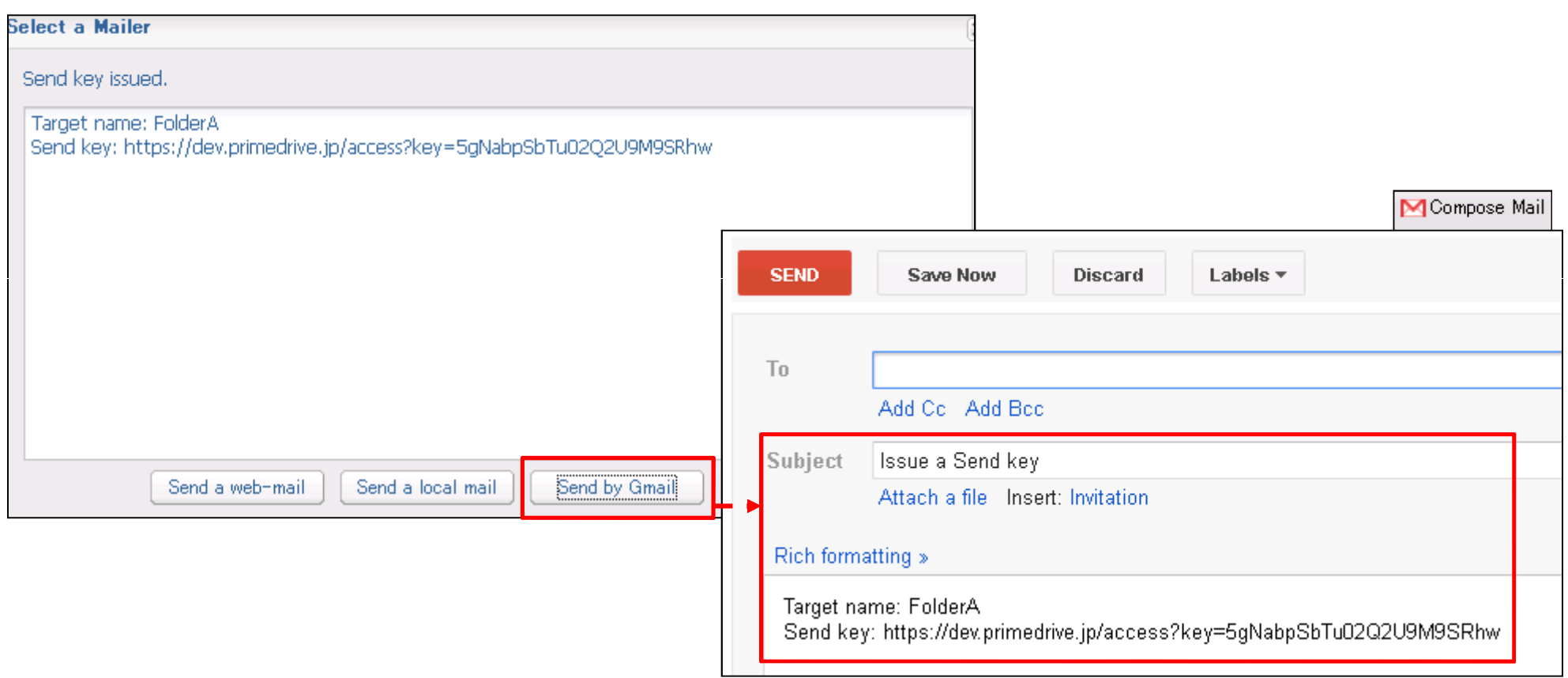

#### Note: Internet Explorer6 is not supported with using this function.

・We support for Chinese character on file name on PrimeDrive.  $\langle$ Ex $\rangle$ 

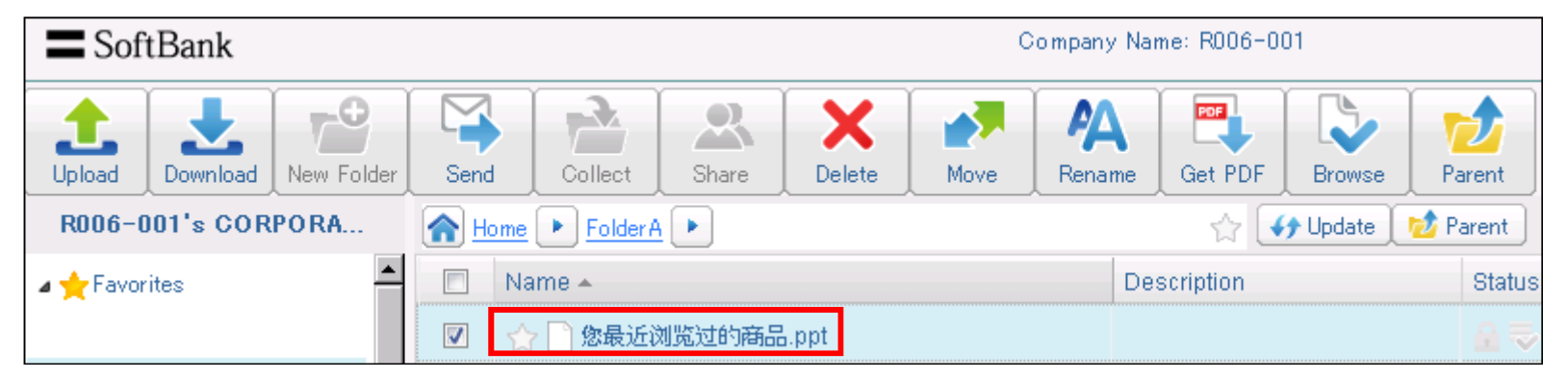

#### 【Note: When downloading files】

・When you download files from PrimeDrive, they are formatted to zip file. If the file which can not be formatted to zip file is included, file name inside of the zip file is corrupted to "?"

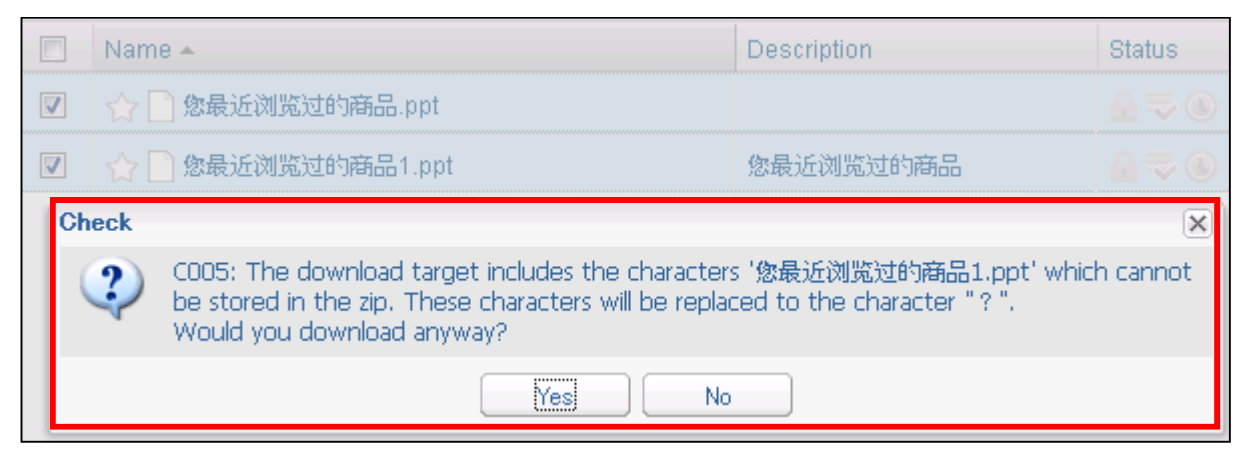

・ Reciever's email address and user name to send key can be recorded in  $log file \leq$ Ex>

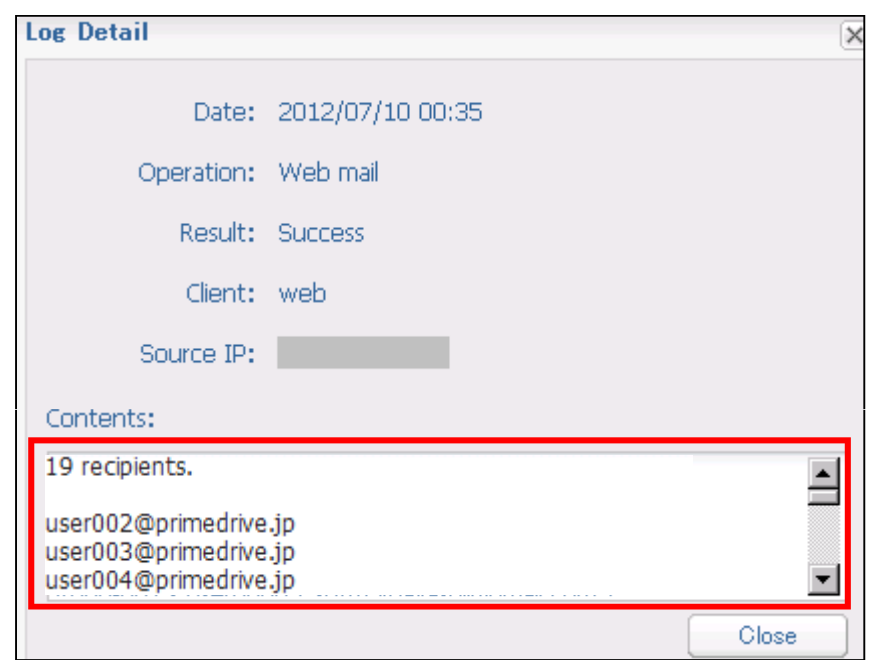

・Log recordeds is listed maximamuly 1000 on screen. All log recordeds can be downloaded with csv form.

・Contractor can use this function. Contractor see the box is empty.

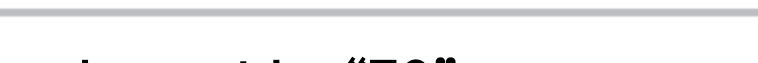

SoftBank

#### ・ Email notification can be sent by "TO"

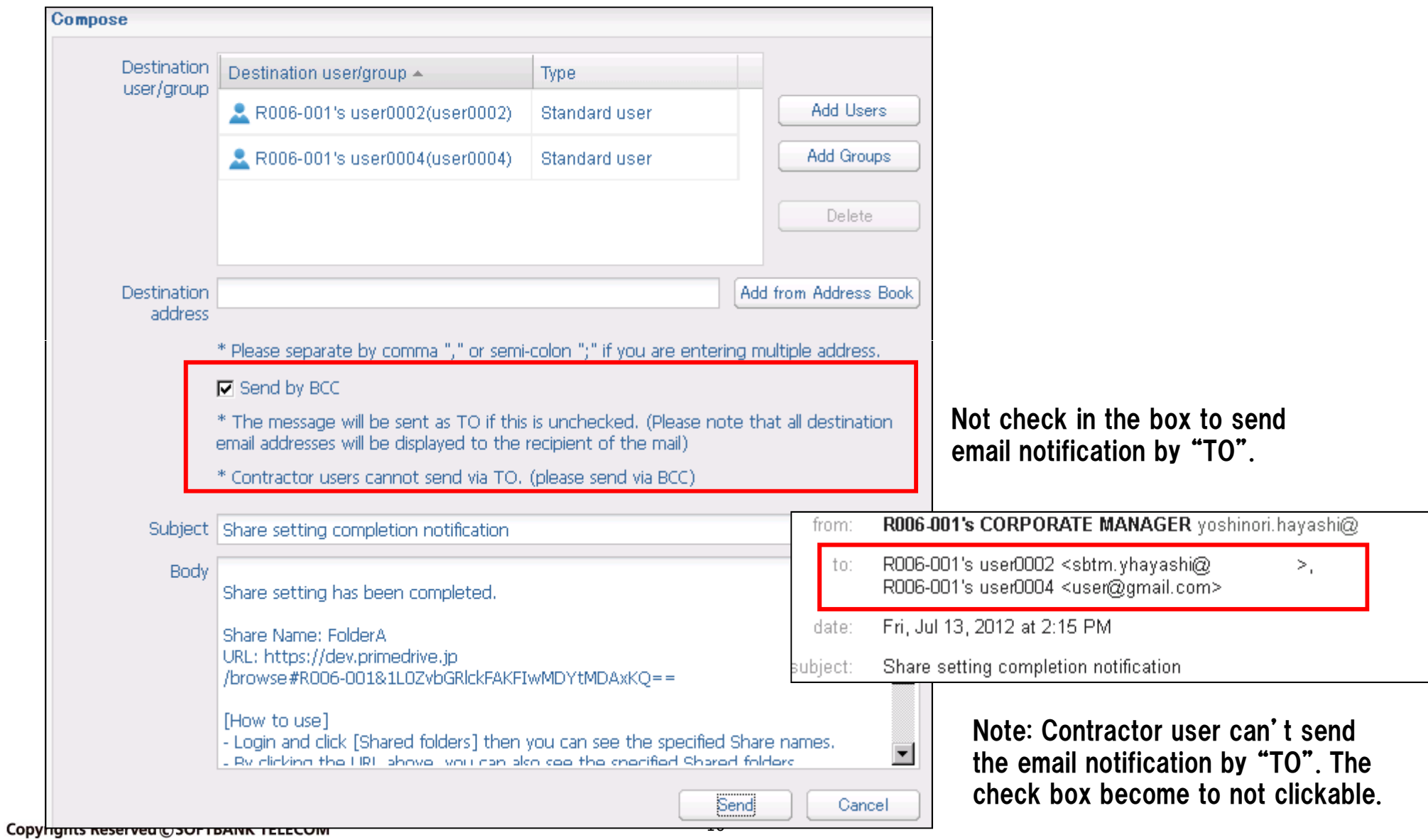

#### User account/ Adding new preset sharing authority

・"Read+Send" and "Read and write+Send/Collect "is added for new preset.

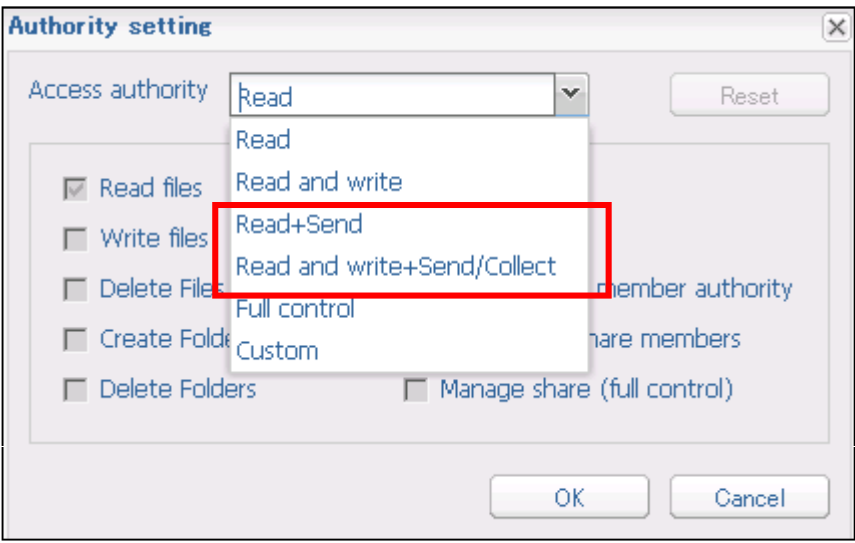

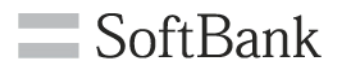

・ Sender's email address of automatic email notification changed to primedrive.jp. 【Current domain name】 No-reply@tm.softbank.co.jp

# 【New domain name】

## No-reply@primedrive.jp

【Email notification】

- ・ File time limit setting
- ・Capacity Warning
- ・ Password Lifetime
- ・ Uploading from Collect Key
- ・ Password for Send Key (Automatically generate)
- ・ Password for Collect Key (Automatically generate)
- ・ Downloading from Send Key
- ・ Creating New User

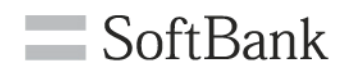

# EOF